# Timy TrackTimer

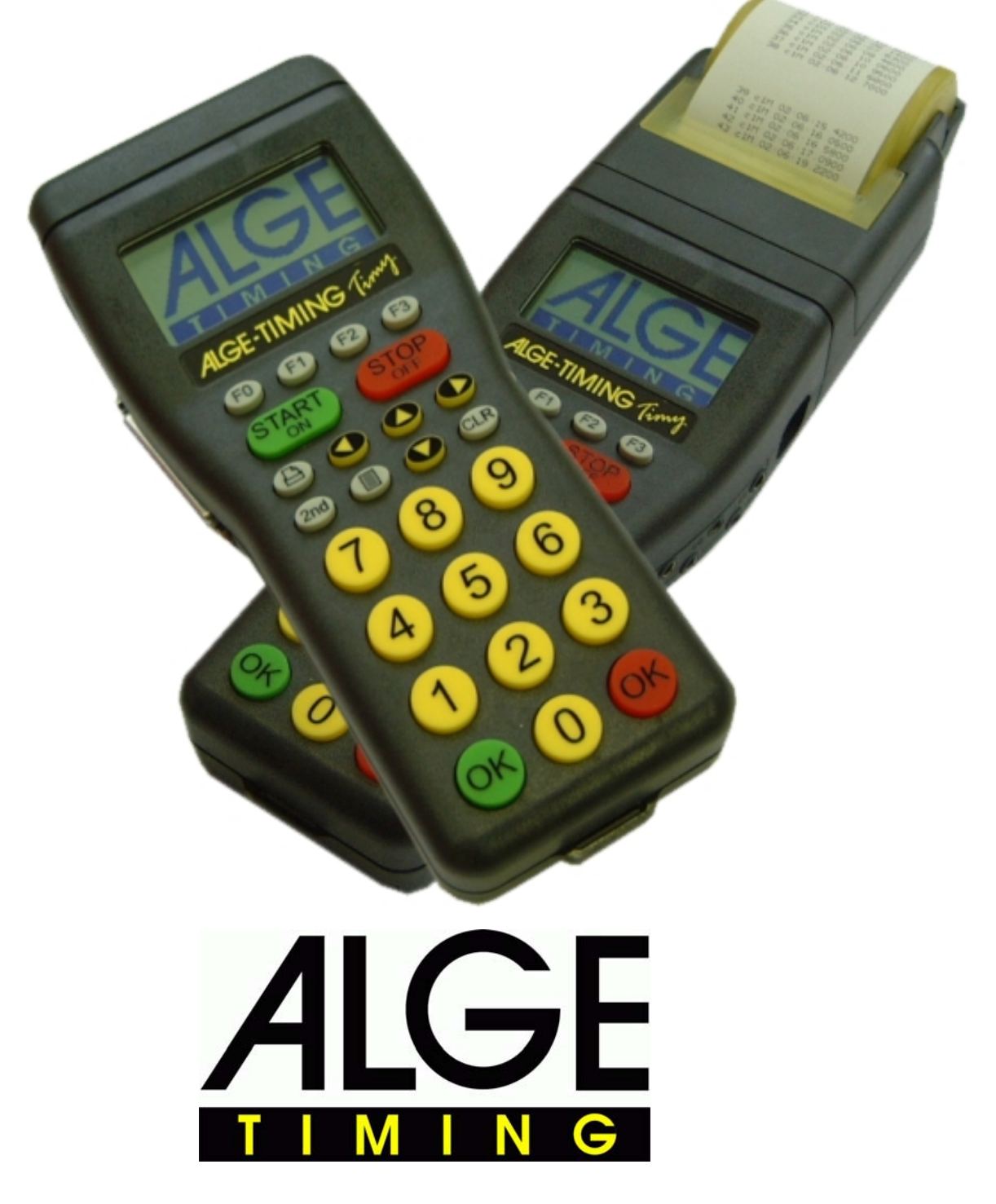

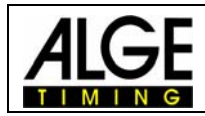

#### Indice

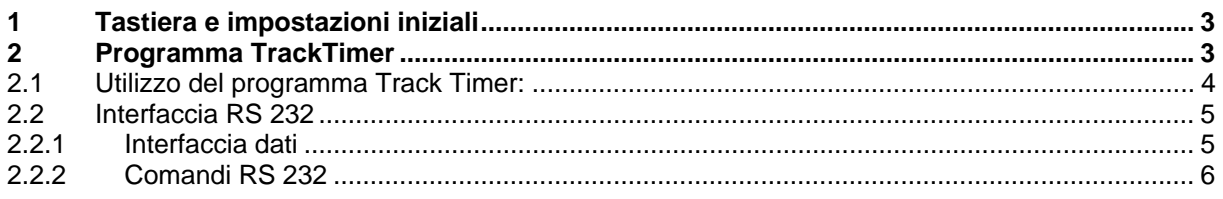

*ALGE si riserva il diritto di apportare modifiche tecniche per lo sviluppo del prodotto!*  Scaricate gratuitamente la versione aggiornata del manuale dalla nostra homepage http://www.zstiming.com/.

#### **ALGE Timy manual copyright by:**

ALGE-Timing GmbH & Co ZINGERLE SPORTS TIMING Via Piani di Mezzo 7/E 39100 BOLZANO www.zstiming.com

Tel: 0039 / 0471 – 979492 Fax: 0039 / 0471 – 980222

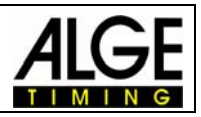

## **1 Tastiera e impostazioni iniziali**

Vedere il Manuale "TIMYGENERALE"

## **2 Programma TrackTimer**

Il programma TrackTimer è concepito per tutti gli sport con una partenza in linea o contemporanea ed arrivo su corsie differenti (es. atletica, nuoto). È possibile iniziare una gara ed utilizzare per ciascuna corsia un differente generatore di impulsi di arrivo. Per impiegare il Timy in questo modo è necessario avere anche la Docking Station TIDO o il Multichannel MC9.

Inoltre questo programma lavora anche molto bene se si vuole cronometrare un solo concorrente utilizzando più tempi intermedi. L'orologio si ferma dopo ciascun impulso e riprende a scorrere dopo aver premuto il tasto <OK> rosso.

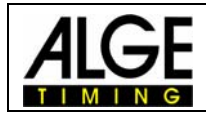

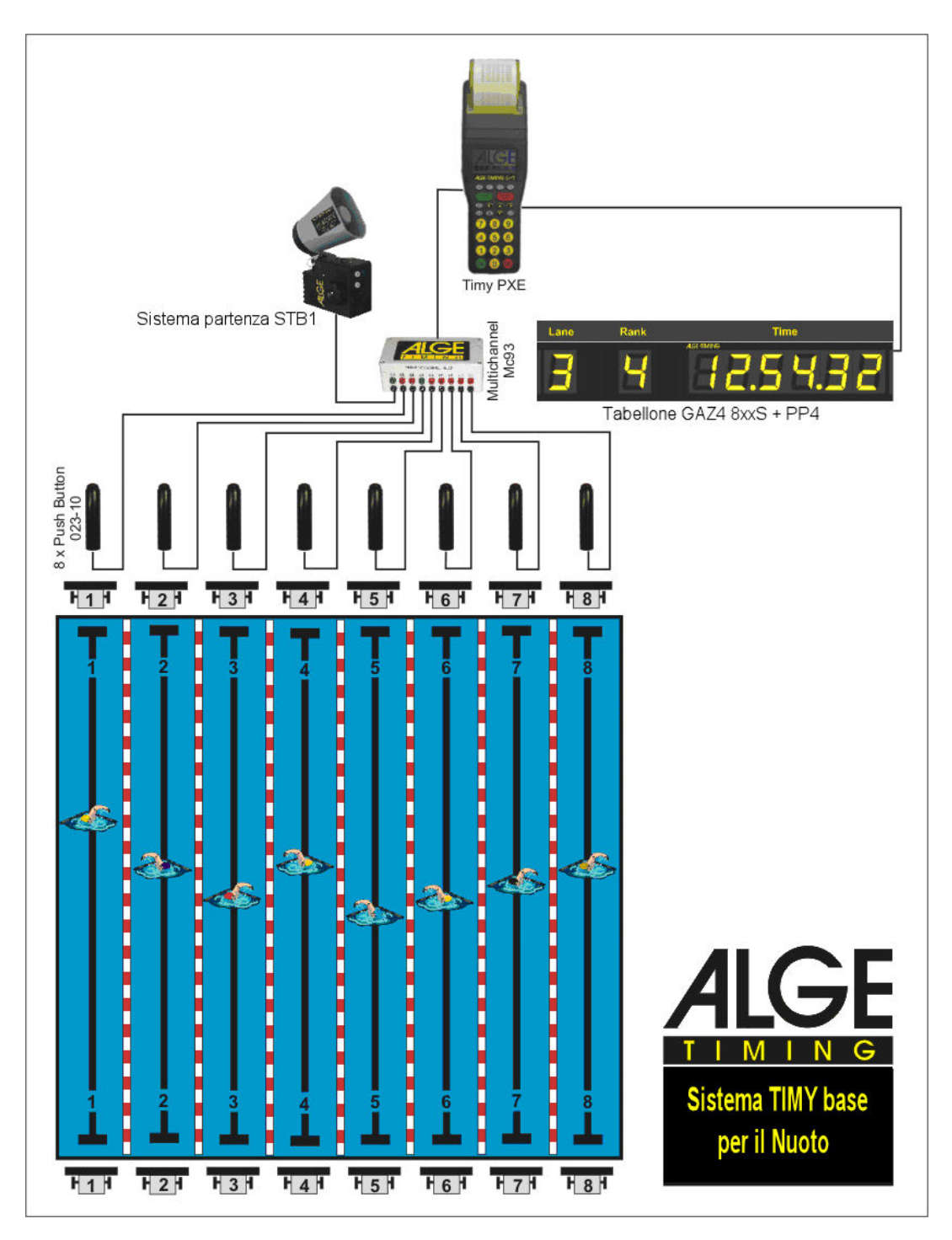

## *2.1 Utilizzo del programma Track Timer:*

- Accendere il Timy
- Scegliere <TrackTimer>
- Cancellare la memoria con i tasti  $\mathbb{F}$  o  $\mathbb{F}$  e premere i tasti  $\mathbb{F}$  o  $\mathbb{F}$  (verde o rosso).
- Impostare ora e data per la sincronizzazione e confermare con  $\bullet$  o  $\bullet$  o  $\bullet$ . Dare un impulso di sincronizzazione (es. con il tasto START (SART).
- Il display visualizza il pettorale 1 ed il tempo 0:00
- Se si vuole, impostare un altro pettorale usando la tastiera e confermare con Co
- Iniziare la gara con un impulso di start sul canale 0 o con il tasto **STARY**.

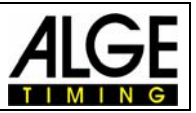

- Assegnare ad ogni concorrente un impulso dallo strumento utilizzato per l'arrivo (es. pulsanti manuali o piastre)
- Nel caso di impulsi sbagliati o se si vuole vedere un altro tempo, premere .
- Al termine della gara, impostare il pettorale successivo e confermare con  $\bullet$  o  $\bullet$ , ecc.

#### *2.2 Interfaccia RS 232*

#### **2.2.1 Interfaccia dati**

Interfaccia RS 232<br>Velocità: Stan

Standard 38.400 Baud (regolabile a: 2400, 4800, 9600, 19200, 38400) Formato: 8 Data Bit, no Parity Bit, 1 Stop Bit Protocollo: ASCII

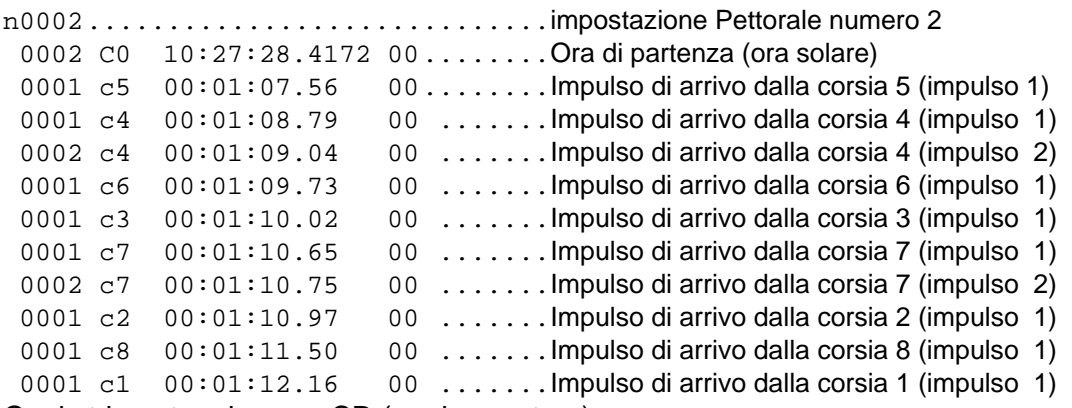

Ogni stringa termina con CR (carriage return)

**Canali:** 

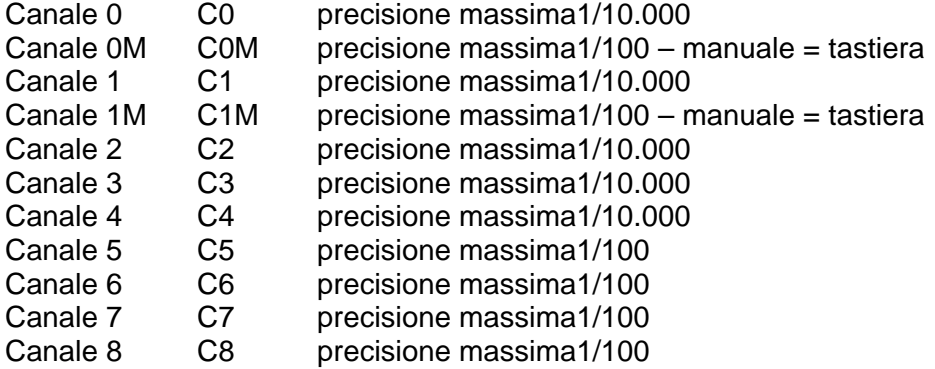

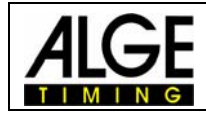

#### **2.2.2 Serie Comandi RS 232**

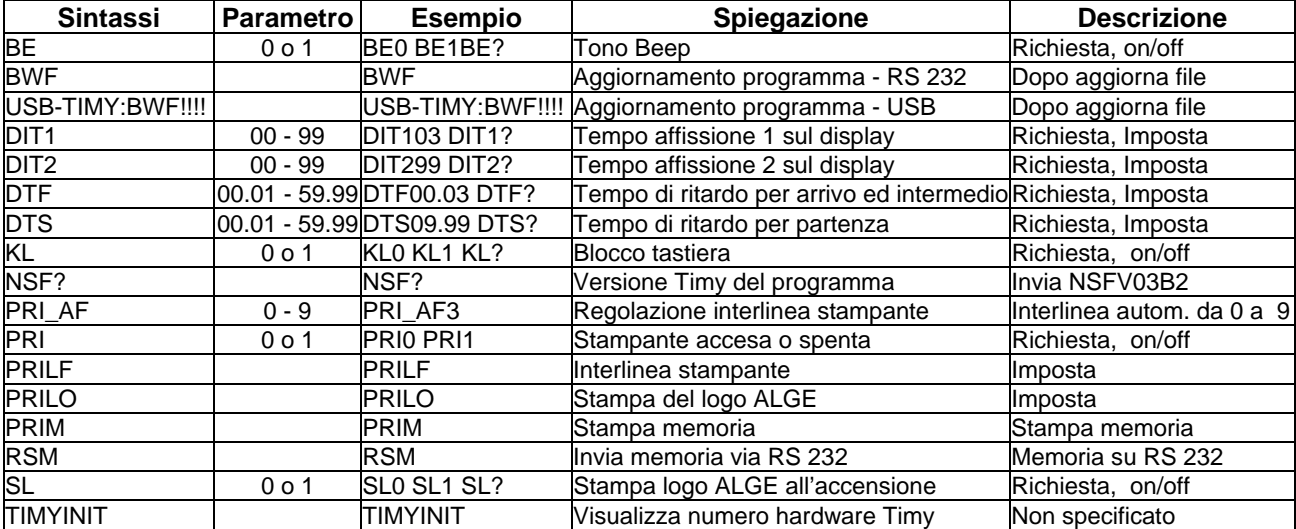